# $hpc_s$ chedulerDocumentation *Release 0.1.2*

**Lars Buntemeyer**

**Apr 27, 2022**

## Contents:

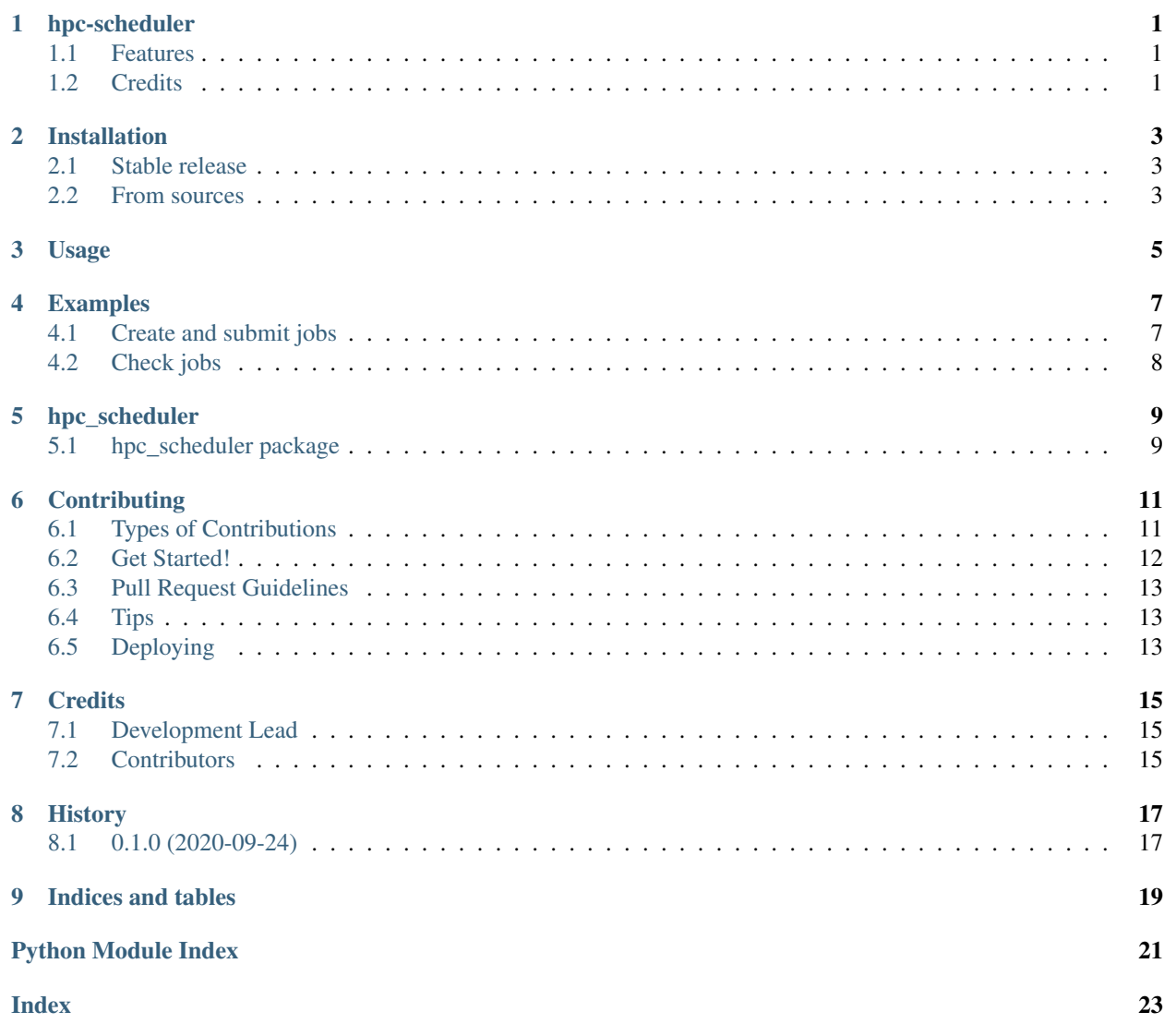

## hpc-scheduler

<span id="page-4-0"></span>Python code to interact with an HPC scheduler.

- Free software: MIT license
- Documentation: [https://hpc-scheduler.readthedocs.io.](https://hpc-scheduler.readthedocs.io)

## <span id="page-4-1"></span>**1.1 Features**

- create jobscripts from templates with python (only SLURM right now)
- interact with the job scheduler (submit and check jobs, check accounting, group jobs)

## <span id="page-4-2"></span>**1.2 Credits**

This package was created with [Cookiecutter](https://github.com/audreyr/cookiecutter) and the [audreyr/cookiecutter-pypackage](https://github.com/audreyr/cookiecutter-pypackage) project template.

## Installation

### <span id="page-6-1"></span><span id="page-6-0"></span>**2.1 Stable release**

To install hpc\_scheduler, run this command in your terminal:

**\$** pip install hpc-scheduler

This is the preferred method to install scheduler, as it will always install the most recent stable release.

If you don't have [pip](https://pip.pypa.io) installed, this [Python installation guide](http://docs.python-guide.org/en/latest/starting/installation/) can guide you through the process.

### <span id="page-6-2"></span>**2.2 From sources**

The sources for scheduler can be downloaded from the [Github repo.](https://github.com/euro-cordex/hpc-scheduler)

You can either clone the public repository:

**\$** git clone git://github.com/euro-cordex/hpc-scheduler

Or download the [tarball:](https://github.com/euro-cordex/hpc-scheduler/tarball/master)

**\$** curl -OJL https://github.com/euro-cordex/hpc-scheduler/tarball/master

Once you have a copy of the source, you can install it with:

```
$ python setup.py install
```
Usage

<span id="page-8-0"></span>To use scheduler in a project:

**import hpc\_scheduler**

### Examples

### <span id="page-10-1"></span><span id="page-10-0"></span>**4.1 Create and submit jobs**

```
import os
```

```
from hpc_scheduler.scheduler import Scheduler
from configobj import ConfigObj
import logging
def add_job(sc, jobname, logdir, jobdir, header_dict, commands):
   # the fill dictionary is the input for the jobscrip template
   fill = header\_dictfill['log_dir'] = logdir
   fill['job_name'] = jobname
   # the name of the jobscript file
   jobscript = os.path.join(jobdir,jobname+'.sh')
   # create a new job
   sc.create_job(jobname=jobname,jobscript=jobscript,
                commands=commands,header_dict=fill,
                write=True)
# define scheduler properties
SYS = 'SLURM'pwd = os.getcwd()
logDir = os.path.join(pwd,'logs')
jobDir = os.path.join(pwd,'jobs')
# this is the file that will hold jobids of jobnames
schLogFile = os.path.join(pwd,'my_scheduler.jobids.ini')
# the config file for the scheduler
schCfgFile = os.path.join(pwd,'scheduler.ini')
```
(continues on next page)

(continued from previous page)

```
schCfg = ConfigObj(schCfgFile)
# the job script template
jobTpl = schCfg['scheduler']['serial_template']
# a dictionary that contains input for the template
header_dict_default = schCfg['header']
# create a scheduler object, the scheduler will hold a number of jobs
scheduler = Scheduler(SYS, name='my_scheduler', tpl=jobTpl, logfile=schLogFile)
# example application
# first, we create 10 jobs
nJobs = 10
for i in range(1, nJobs+1):
   logging.info('creating job nr. {}'.format(i))
    jobname = 'my_job_nr : 03d ' .format(i)
   commands = "echo My job script nr. \{ )". format(i)
   add_job(scheduler, jobname, logDir, jobDir, header_dict_default, commands)
# now we can submit all jobs
scheduler.submit()
```
## <span id="page-11-0"></span>**4.2 Check jobs**

```
from hpc_scheduler.scheduler import Scheduler
# create a scheduler from a jobid logfile
scheduler = Scheduler('SLURM', logfile='my_scheduler.jobids.ini' )
# get a job accounting dictionary
accounting = scheduler.get_jobs_acct()
for jobname, acct in accounting.items():
   print(jobname, acct)
# make a lob of all jobs and status
scheduler.log_jobs_acct()
```
## hpc\_scheduler

### <span id="page-12-3"></span><span id="page-12-1"></span><span id="page-12-0"></span>**5.1 hpc\_scheduler package**

#### **5.1.1 Submodules**

#### <span id="page-12-2"></span>**5.1.2 hpc\_scheduler.scheduler module**

Scheduler

Classes and methods in Scheduler should create jobscripts for different schedulers and help submitting and checking them.

```
class hpc_scheduler.scheduler.Job(sys, jobname=", jobscript=None, jobid=-1, tpl=None, com-
```

```
mands=", header_dict={}, delimiter='@', control={})
     Bases: object
     Class to hold job information
     Written by Lars Buntemeyer
     Last modified: 06.02.2019
     get_acct()
     get_log()
     grep_log_err()
     parse_control()
     submit(write=False)
     write_jobscript(header_dict=None)
class hpc_scheduler.scheduler.Scheduler(sys, name=", tpl=None, logfile=", job_list=[],
                                                  header_dict={})
     Bases: object
     Class to interact with an HPC job scheduler
```
<span id="page-13-1"></span>Written by Lars Buntemeyer

Last modified: 06.02.2019

**add\_job**(*job*)

**create\_job**(*jobname*, *jobscript*, *commands="*, *header\_dict={}*, *write=True*)

**get\_job**(*jobname*)

**get\_job\_list**(*filters=[]*)

**get\_jobids**()

Returns a dict containing {jobname:jobid}

#### Returns:

*jobids:* A dict containing {jobname:jobid}.

Written by Lars Buntemeyer

Last changes 06.02.2019

**get\_jobs\_acct**(*filters=[]*) Returns a dict containing job accounting

#### Arguments:

*filters:* List of strings to filter jobnames before accessing the scheduler database.

#### Returns:

*jobs\_acct:* A dict containing job accounting information, in the form, e.g.: {jobname: {'State':state,'JobID':jobid,... } }.

Written by Lars Buntemeyer

Last changes 06.02.2019

```
log_jobs_acct(filters=None)
```
Logs job accounting information.

#### Arguments:

*filters:* A string to filter jobnames.

Written by Lars Buntemeyer

Last changes 06.02.2019

#### **read\_jobids**()

```
resubmit(states=[])
```

```
submit(jobname=None)
```

```
update_job_list(job)
```

```
write_jobscripts()
```
#### <span id="page-13-0"></span>**5.1.3 Module contents**

Top-level package for scheduler.

## **Contributing**

<span id="page-14-0"></span>Contributions are welcome, and they are greatly appreciated! Every little bit helps, and credit will always be given. You can contribute in many ways:

## <span id="page-14-1"></span>**6.1 Types of Contributions**

#### **6.1.1 Report Bugs**

Report bugs at [https://github.com/euro-cordex/hpc\\_scheduler/issues.](https://github.com/euro-cordex/hpc_scheduler/issues)

If you are reporting a bug, please include:

- Your operating system name and version.
- Any details about your local setup that might be helpful in troubleshooting.
- Detailed steps to reproduce the bug.

#### **6.1.2 Fix Bugs**

Look through the GitHub issues for bugs. Anything tagged with "bug" and "help wanted" is open to whoever wants to implement it.

#### **6.1.3 Implement Features**

Look through the GitHub issues for features. Anything tagged with "enhancement" and "help wanted" is open to whoever wants to implement it.

### **6.1.4 Write Documentation**

scheduler could always use more documentation, whether as part of the official scheduler docs, in docstrings, or even on the web in blog posts, articles, and such.

#### **6.1.5 Submit Feedback**

The best way to send feedback is to file an issue at [https://github.com/euro-cordex/hpc\\_scheduler/issues.](https://github.com/euro-cordex/hpc_scheduler/issues)

If you are proposing a feature:

- Explain in detail how it would work.
- Keep the scope as narrow as possible, to make it easier to implement.
- Remember that this is a volunteer-driven project, and that contributions are welcome :)

## <span id="page-15-0"></span>**6.2 Get Started!**

Ready to contribute? Here's how to set up *scheduler* for local development.

- 1. Fork the *scheduler* repo on GitHub.
- 2. Clone your fork locally:

\$ git clone git@github.com:your\_name\_here/scheduler.git

3. Install your local copy into a virtualenv. Assuming you have virtualenvwrapper installed, this is how you set up your fork for local development:

```
$ mkvirtualenv scheduler
$ cd scheduler/
$ python setup.py develop
```
4. Create a branch for local development:

\$ git checkout -b name-of-your-bugfix-or-feature

Now you can make your changes locally.

5. When you're done making changes, check that your changes pass flake8 and the tests, including testing other Python versions with tox:

```
$ flake8 scheduler tests
$ python setup.py test or pytest
$ tox
```
To get flake8 and tox, just pip install them into your virtualenv.

6. Commit your changes and push your branch to GitHub:

```
$ git add .
$ git commit -m "Your detailed description of your changes."
$ git push origin name-of-your-bugfix-or-feature
```
7. Submit a pull request through the GitHub website.

## <span id="page-16-0"></span>**6.3 Pull Request Guidelines**

Before you submit a pull request, check that it meets these guidelines:

- 1. The pull request should include tests.
- 2. If the pull request adds functionality, the docs should be updated. Put your new functionality into a function with a docstring, and add the feature to the list in README.rst.
- 3. The pull request should work for Python 3.5, 3.6, 3.7 and 3.8, and for PyPy. Check [https://travis-ci.com/](https://travis-ci.com/euro-cordex/hpc_scheduler/pull_requests) [euro-cordex/hpc\\_scheduler/pull\\_requests](https://travis-ci.com/euro-cordex/hpc_scheduler/pull_requests) and make sure that the tests pass for all supported Python versions.

## <span id="page-16-1"></span>**6.4 Tips**

To run a subset of tests:

```
$ pytest tests.test_scheduler
```
## <span id="page-16-2"></span>**6.5 Deploying**

A reminder for the maintainers on how to deploy. Make sure all your changes are committed (including an entry in HISTORY.rst). Then run:

```
$ bump2version patch # possible: major / minor / patch
$ git push
$ git push --tags
```
Travis will then deploy to PyPI if tests pass.

## **Credits**

## <span id="page-18-1"></span><span id="page-18-0"></span>**7.1 Development Lead**

• Lars Buntemeyer [<lars.buntemeyer@hzg.de>](mailto:lars.buntemeyer@hzg.de)

## <span id="page-18-2"></span>**7.2 Contributors**

None yet. Why not be the first?

## History

## <span id="page-20-1"></span><span id="page-20-0"></span>**8.1 0.1.0 (2020-09-24)**

• First release on PyPI.

# CHAPTER<sup>9</sup>

Indices and tables

- <span id="page-22-0"></span>• genindex
- modindex
- search

Python Module Index

<span id="page-24-0"></span>h

hpc\_scheduler, [10](#page-13-0) hpc\_scheduler.scheduler, [9](#page-12-2)

### Index

## <span id="page-26-0"></span>A

add\_job() (*hpc\_scheduler.scheduler.Scheduler method*), [10](#page-13-1)

## C

create\_job() (*hpc\_scheduler.scheduler.Scheduler method*), [10](#page-13-1)

## G

get\_acct() (*hpc\_scheduler.scheduler.Job method*), [9](#page-12-3) get\_job() (*hpc\_scheduler.scheduler.Scheduler method*), [10](#page-13-1) get\_job\_list() (*hpc\_scheduler.scheduler.Scheduler method*), [10](#page-13-1) get\_jobids() (*hpc\_scheduler.scheduler.Scheduler method*), [10](#page-13-1) get\_jobs\_acct() (*hpc\_scheduler.scheduler.Scheduler method*), [10](#page-13-1) get\_log() (*hpc\_scheduler.scheduler.Job method*), [9](#page-12-3) grep\_log\_err() (*hpc\_scheduler.scheduler.Job method*), [9](#page-12-3)

## H

hpc\_scheduler (*module*), [10](#page-13-1) hpc\_scheduler.scheduler (*module*), [9](#page-12-3)

## J

Job (*class in hpc\_scheduler.scheduler*), [9](#page-12-3)

### L

log\_jobs\_acct() (*hpc\_scheduler.scheduler.Scheduler method*), [10](#page-13-1)

### P

parse\_control() (*hpc\_scheduler.scheduler.Job method*), [9](#page-12-3)

## R

read\_jobids() (*hpc\_scheduler.scheduler.Scheduler method*), [10](#page-13-1)

resubmit() (*hpc\_scheduler.scheduler.Scheduler method*), [10](#page-13-1)

### S

Scheduler (*class in hpc\_scheduler.scheduler*), [9](#page-12-3) submit() (*hpc\_scheduler.scheduler.Job method*), [9](#page-12-3) submit() (*hpc\_scheduler.scheduler.Scheduler method*), [10](#page-13-1)

### U

update\_job\_list() (*hpc\_scheduler.scheduler.Scheduler method*), [10](#page-13-1)

### W

- write\_jobscript() (*hpc\_scheduler.scheduler.Job method*), [9](#page-12-3)
- write\_jobscripts() (*hpc\_scheduler.scheduler.Scheduler method*), [10](#page-13-1)